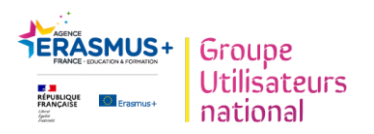

 $\mathsf{r}$ 

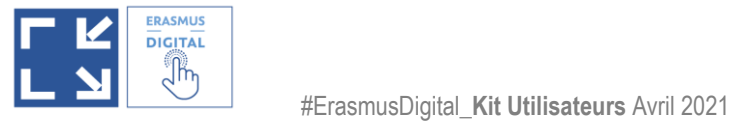

# **Erasmus+Digital \_** Le Guide de Connexion au Réseau EWP.

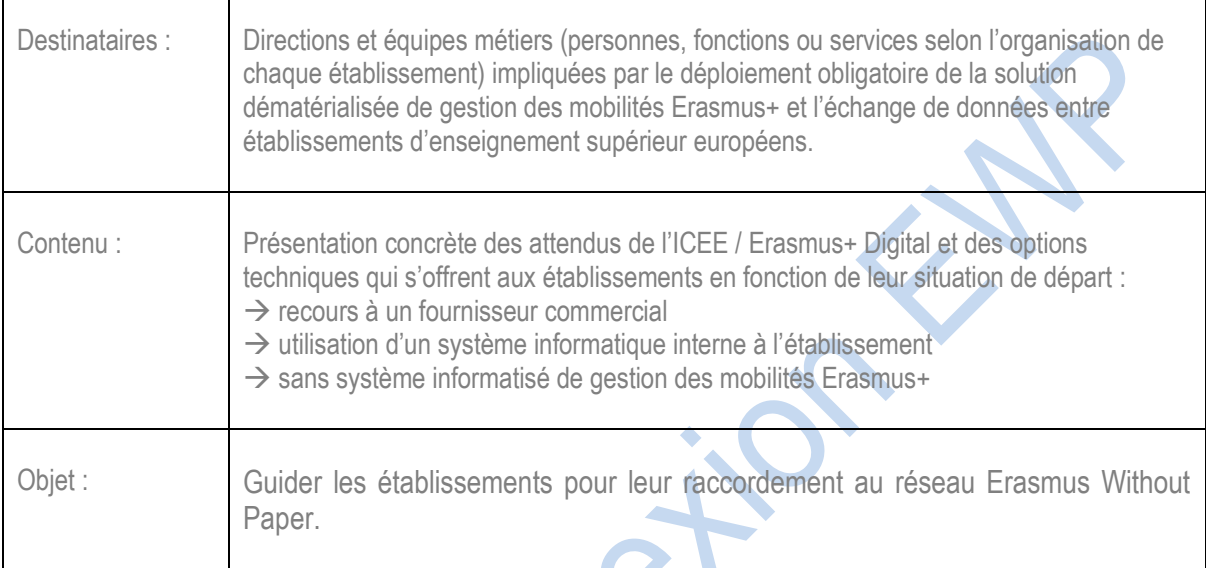

CD

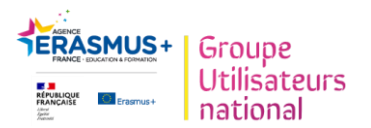

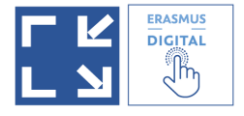

# **Erasmus+Digital \_** Le Guide de Connexion au Réseau EWP.

#### **Sommaire**

#### **I – Qu'est-ce que le réseau Erasmus Without Paper (EWP) ?**

- 1. Qu'est-ce que l'EWP ?
- 2. Quelle est la différence entre le réseau EWP et le Dashboard EWP ?

#### **II - Comment rejoindre le réseau EWP ?**

- 1. Inscription au dashboard EWP
- 2. Rejoindre le réseau EWP via un logiciel tiers/une solution privée (fournisseur)
- 3. Utiliser un logiciel maison (propre à l'établissement et développé par son service informatique)

#### **III - Annexes:**

- 1. Exemple MoveOn
- 2. Exemple Mobility-Online et Mobility-Connect
- 3. Liste (non exhaustive) des fournisseurs de solutions commerciales pour la gestion des mobilités

### **Important**

De très nombreuses solutions commerciales existent et sont utilisées par les établissements pour la gestion des mobilités internationales. Une liste, conséquente mais non exhaustive, est intégrée à la fin de ce guide.

Sans en promouvoir aucune mais simplement parce qu'elles sont à ce jour les solutions les plus largement utilisées dans les établissements français d'enseignement supérieur, le guide « Connexion au réseau Erasmus Without Paper » présente les exemples des logiciels « MoveOn » et « Mobility-Online ».

Si vous avez connaissance d'autres solutions que celles d'ores et déjà listées ou si vous disposez d'informations concrètes (tutoriels) présentant l'utilisation d'autres solutions commerciales existantes, n'hésitez pas à nous le faire savoir pour que nous puissions compléter ce premier aperçu.

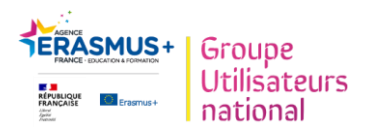

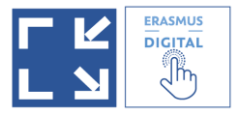

# **I - Introduction : « EWP » et « Dashboard EWP »**

#### **1. Qu'est-ce que « EWP » ?**

**Afin d'optimiser la compréhension de cette fiche, pensez à vous munir du glossaire qui définit précisément les termes et sigles utilisés dans le cadre de l'ICEE / Erasmus+ Digital.**

**Source:** <https://wiki.uni-foundation.eu/display/EWP/EWP+FAQs>

EWP, qui signifie « Erasmus Without Paper», est à l'origine un projet Erasmus+ (2015-2019) et est aujourd'hui un réseau d'échange de données. Son objectif principal est la digitalisation du cadre administratif qui sous-tend la mobilité des étudiants en Europe, en permettant l'échange de données électroniques et l'interopérabilité entre divers systèmes d'information.

En mars 2019, la Commission européenne a annoncé que **l'utilisation d'EWP sera rendue obligatoire à partir de 2021** dans le cadre du programme Erasmus+ 2021-2027.

**La date de juin 2021 a été fixée par la Commission Européenne comme date idéale de démarrage d'échange de données.** Elle est soulignée dans la communication du Ministère de l'Enseignement supérieur, de la Rechercher et de l'Innovation en date du 23 avril 2021 et rappelée par la « Note de Service » interministérielle organisant la mise en œuvre du programme Erasmus+ en France (Note de service du 14-4-2021 MENJS-MESRI-DREIC **:**

**<https://www.education.gouv.fr/bo/21/Hebdo16/MENC2111645N.htm>**)

EWP est aujourd'hui un réseau d'échange de données qui permet à une multitude de systèmes d'information de communiquer entre eux (qu'il s'agisse du système d'information d'un établissement individuel ou de fournisseurs tiers représentant plusieurs établissements) grâce à l'utilisation de fonctionnalités que l'on appelle communément les « briques » ou API **(voir glossaire).** 

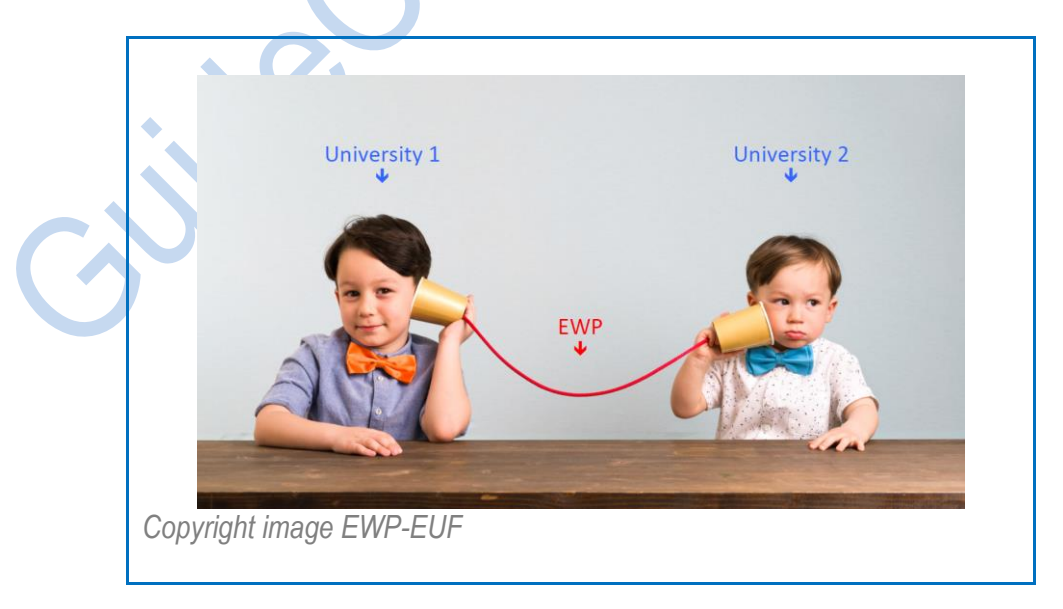

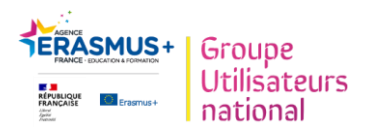

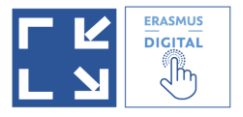

#### **2. Quelle est la différence entre le réseau EWP et le Dashboard EWP ?**

▲ Le réseau EWP et le Dashboard EWP sont deux choses différentes

**EWP** est le réseau qui est utilisé pour connecter les bases de données des établissements d'enseignement supérieur (soit via leur propre logiciel/système interne, soit via des fournisseurs tiers, soit via le dashboard), afin qu'ils puissent communiquer entre eux et échanger des informations.

Le Dashboard EWP est l'une des solutions pour raccorder un établissement au réseau EWP. C'est une plateforme gratuite « basique » mise à disposition par l'Union européenne. **Le Dashboard EWP peut se connecter à d'autres établissements d'enseignement supérieur faisant partie du réseau EWP et échanger des données avec eux.** 

 L'inscription au Dashboard est donc différente de l'inscription au réseau EWP (cette dernière est principalement une procédure technique expliquée après).

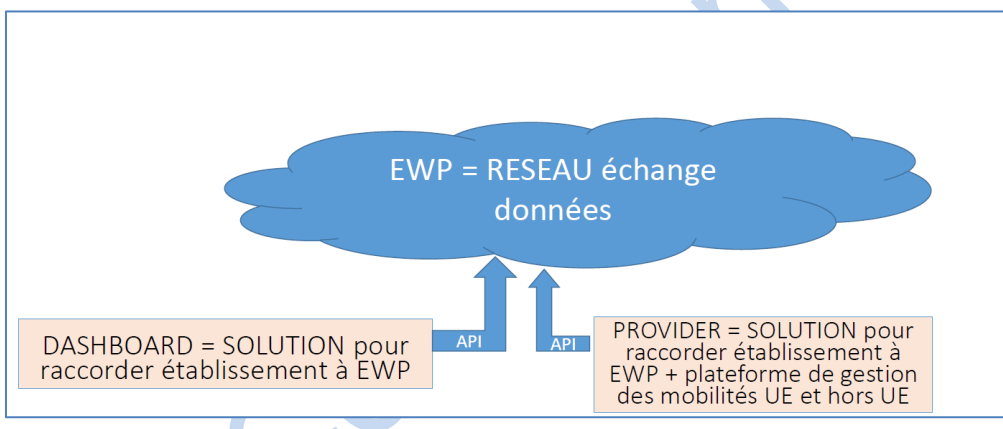

*Copyright schéma Catherine Coquant*

## **II. Comment rejoindre le réseau EWP ?**

**On ne s'inscrit pas personnellement à EWP, l'inscription se fait au nom de l'établissement.**

**La connexion au réseau EWP est l'étape de base sans laquelle un établissement ne pourra pas mettre en place l'Initiative Carte Etudiante Européenne / Erasmus+ Digital.** 

**Les étapes suivantes sont l'appropriation et l'utilisation des différentes fonctionnalités (**OLA contrats pédagogique Erasmus+ en ligne et les IIA - Accords Interinstitutionnels Erasmus+ en ligne**).** 

**Vous pourrez vous référer aux autres fiches pratiques créées par le Groupe Utilisateurs Erasmus+ Digital pour une information plus détaillée sur ces deux fonctionnalités.** 

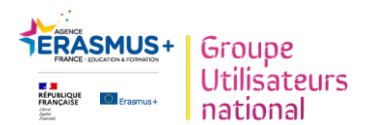

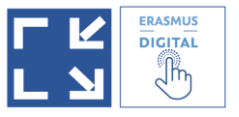

Il y a plusieurs possibilités pour se connecter au réseau EWP en fonction de votre système informatique actuel de gestion des mobilités, des solutions gratuites et payantes existent.

#### **Les 3 options :**

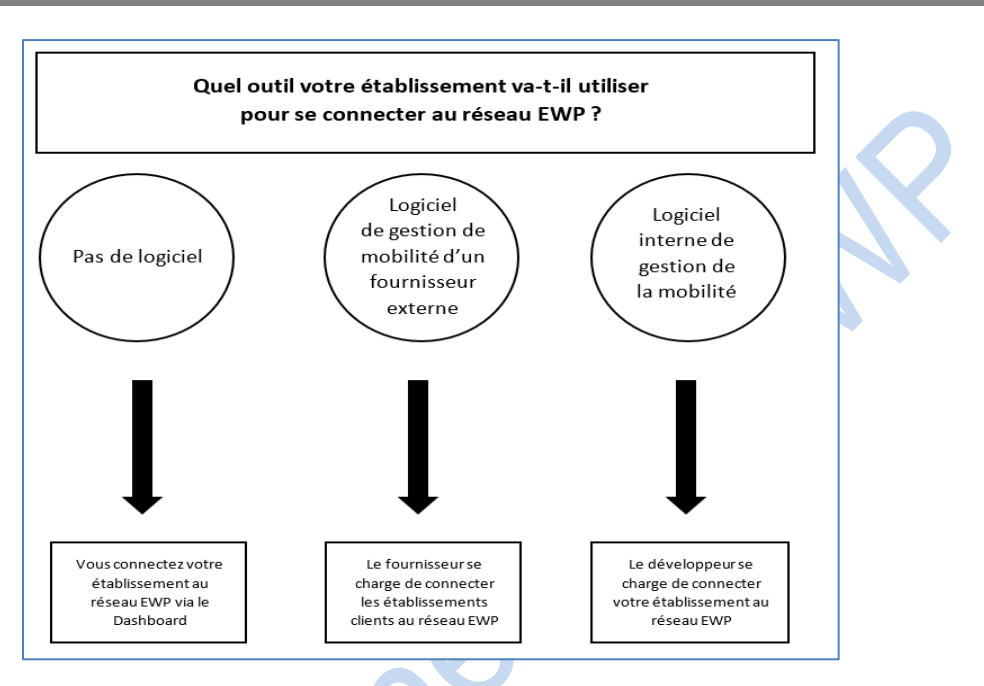

Quelle que soit la solution choisie pour rejoindre le réseau EWP, le raccordement s'active par l'enregistrement de l'**identifiant SCHAC de votre établissement.** Cette étape permet d'activer la fonctionnalité d'échange de données du réseau EWP. L'identifiant SCHAC correspond au domaine internet de chaque établissement (généralement ce qui se trouve derrière le @ dans votre adresse email institutionnelle).

Attention il est indiqué qu'une fois ce paramètre défini, il ne peut plus être mis à jour par l'utilisateur. N'hésitez pas à vous renseigner en interne si vous avez des doutes sur l'identifiant SCHAC de votre établissement.

Il convient également, en fonction de la structure légale et de l'organisation interne de l'établissement, de disposer au préalable des accords et délégations nécessaires à ces différentes actions.

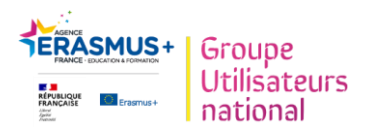

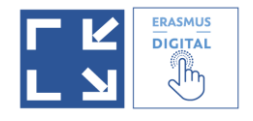

#### **1. Inscription au Dashboard EWP**

**Le Dashboard EWP** est une solution gratuite « basique » mise à disposition par l'Union européenne. Cette solution s'adresse aux établissements **qui ne disposent pas de logiciel dédié (interne ou solution commerciale) capable de se connecter au réseau EWP**.

Attention, à date, **le Dashboard EWP concerne uniquement les mobilités d'études Erasmus+ intra européennes, hors consortium.**

Le Dashboard EWP est une plateforme qui permet actuellement de gérer les OLA - contrats pédagogique Erasmus+ en ligne et les IIA - Accords Interinstitutionnels Erasmus+ en ligne.

Il permettra à terme de gérer toutes les fonctionnalités rendues obligatoires dans le cadre de l'Initiative Carte Etudiante Européenne / Erasmus+ Digital.

Les établissements qui utilisent le Dashboard EWP accèdent donc au réseau EWP à travers le Dashboard EWP. Ils peuvent communiquer ensuite et échanger les données (relatives aux contrats pédagogiques ou aux accords inter-institutionnels Erasmus+) avec tous les autres établissements partenaires raccordés au réseau EWP, y compris bien sûr ceux qui y accèdent à travers une solution commerciale (type MoveOn, Mobility OnLine, Easy, etc).

**Comment s'y connecter ?**

## <https://wiki.uni-foundation.eu/display/DASH/Activating+EWP+Network+connection>

**Etape 1**: Pour inscrire votre institution au réseau EWP, vous devez indiquer votre code SCHAC dans la rubrique « Settings » sous « EWP » dans le menu à gauche de votre Dashboard EWP.

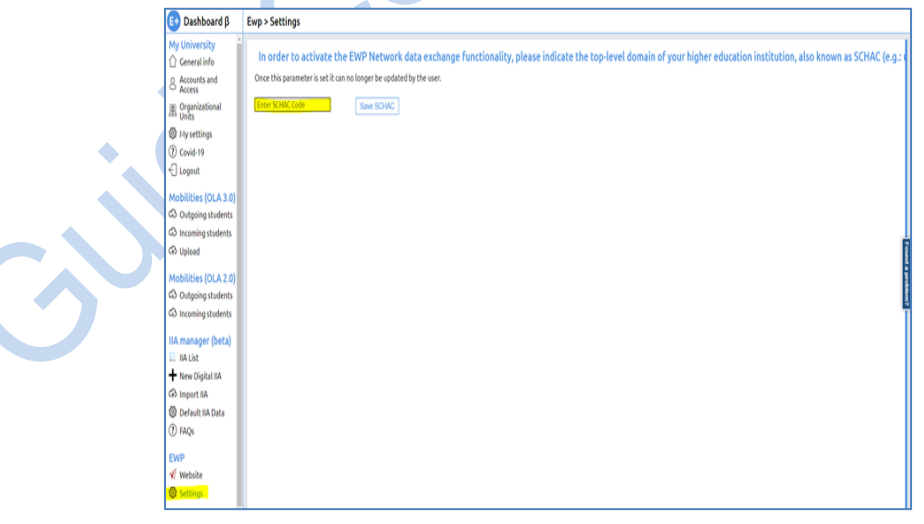

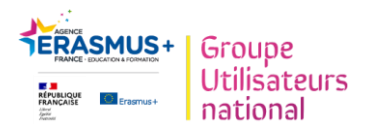

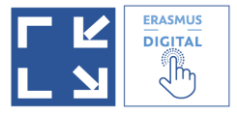

Après avoir indiqué l'identifiant SCHAC, l'établissement d'enseignement supérieur doit enregistrer les préférences dans les paramètres permettant l'échange des données :

- l'échange de toutes les données de l'accord interinstitutionnel,
- l'échange des données statiques ou par défaut de l'accord interinstitutionnel.

Pour cela cliquer sur « Yes » puis « Save » à chaque fois pour les deux questions (cf. capture ci-dessous).

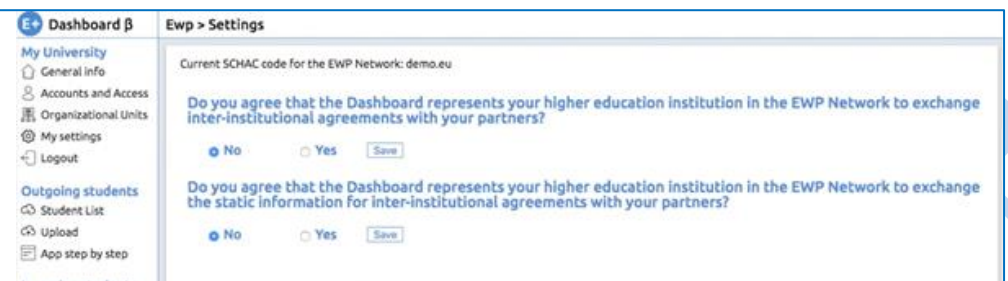

**Etape 2**: Une fois que la connexion au réseau EWP est effective, vous pouvez compléter les informations concernant votre établissement et accéder aux différentes briques (OLA - contrats pédagogique Erasmus+ en ligne et les IIA - Accords Interinstitutionnels Erasmus+ en ligne) directement dans le Dashboard EWP en naviguant avec le menu de gauche.

Il sera à terme possible d'indiquer clairement toutes les briques que l'on souhaite utiliser via le Dashboard EWP sur le même modèle que pour les IIA - Accords Interinstitutionnels Erasmus+ en ligne mais cela n'est pas encore opérationnel. N'hésitez pas à consulter régulièrement le Wiki EUF: **[https://wiki.uni](https://wiki.uni-foundation.eu/display/DASH/Erasmus+Dashboard)[foundation.eu/display/DASH/Erasmus+Dashboard](https://wiki.uni-foundation.eu/display/DASH/Erasmus+Dashboard)** pour vous informer des processus et mises à jour ! (à droite : récemment mis à jour)

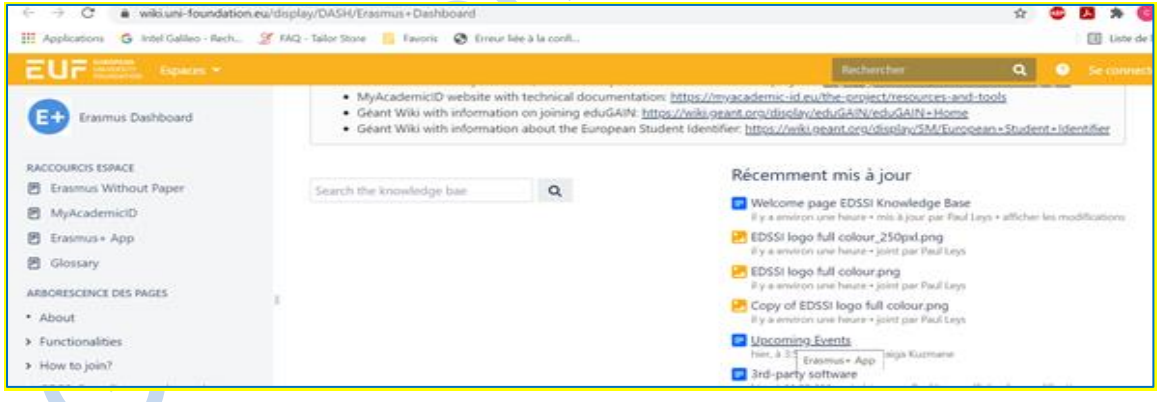

#### **Accès/comptes utilisateurs**

Les institutions peuvent créer leur compte principal ici: [Erasmus Dashboard](https://www.erasmus-dashboard.eu/intro) : **erasmus-dasbhboard.eu**

Il faut utiliser une adresse institutionnelle (pas de hotmail ou gmail par exemple).

S'il y a plusieurs personnes au sein d'un même établissement qui interviennent sur le processus, il faut alors choisir une personne "principale", qui donnera l'accès aux autres utilisateurs concernés, afin que

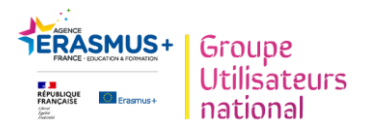

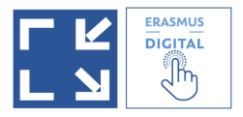

chacun puisse accéder au Dashboard EWP avec sa propre adresse email et signer les OLA - contrats pédagogique Erasmus+ en ligne des étudiants par exemple.

Après inscription, les données sont vérifiées - par l'équipe en charge de la gestion du Dashboard EWP et en lien avec la Commission européenne - et le compte est créé. Des notifications par email seront envoyées à tous les "co users" (voir image ci-dessous) pour leur expliquer la marche à suivre pour accéder au Dashboard EWP.

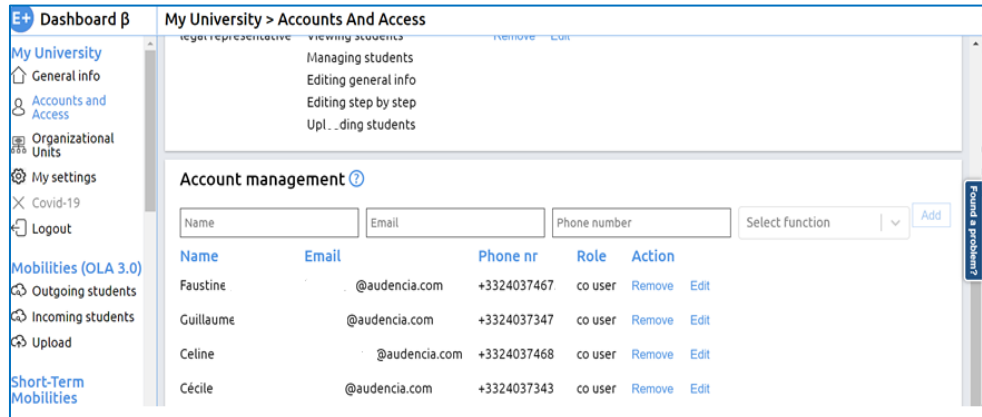

Informations détaillées ici:

**<https://wiki.uni-foundation.eu/display/DASH/Registration+to+EWP+Dashboard>**

#### **Support technique**

**La partie "Support" regroupe une FAQ et des tutoriels, en anglais.**

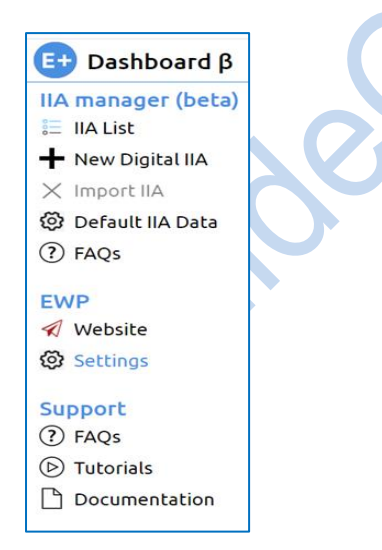

**Exemple de tutoriel vidéo (en anglais) [:](https://www.youtube.com/watch?v=fN6vHYazyXE&feature=emb_title) [https://www.youtube.com/watch?v=fN6vHYazyXE&feature=emb\\_title](https://www.youtube.com/watch?v=fN6vHYazyXE&feature=emb_title)**

En cas de problème non répertorié, vous pouvez cliquer sur "found a problem" tout à droite de l'écran.

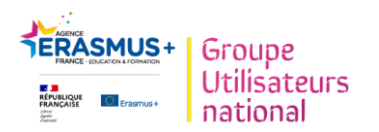

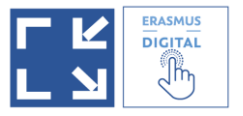

## **2. Rejoindre le réseau EWP via un logiciel tiers/une solution privée**

Cette option s'adresse aux établissements qui utilisent déjà une solution logicielle commerciale pour gérer leurs mobilités et coopérations. **Dans ce cas, la connexion au réseau EWP est faite par le fournisseur** (prestation du fournisseur réalisée en utilisant les API mises à disposition – gratuitement par l'Union européenne).

Ci-dessous, quelques informations pour les établissements qui ne connaissent pas ce type de logiciel :

Certains logiciels permettent l'adoption de procédures dématérialisées plus larges que celles de l'ICEE/Erasmus+ Digital, autant d'un point de vue de procédures (sélection/nomination des étudiants, suivi des mobilités entrantes et sortantes, validation des cours, suivi des partenariats, financement, emails automatiques, paiements en ligne...) que de zones géographiques (tous continents et programmes).

Dans ce cas, il peut être envisagé de se connecter à EWP via un logiciel tiers/solution privée fourni par un fournisseur (ex : *MoveOn*, *Mobility Online, Solenovo ou autre…*). Ces logiciels payants sont conçus pour le secteur des relations internationales, par des entreprises qui connaissent bien les problématiques et activités du métier relations internationales.

Points de vigilance : **le délai d'implémentation** du logiciel dans l'établissement peut varier (minimum 6 mois) selon la taille de votre établissement, le nombre de programmes et mobilités gérées, les ressources qui y sont affectées (en interne et chez le fournisseur); **le budget,** dépendant du volume d'activité et pouvant atteindre plusieurs milliers d'euros en fonction des profils d'établissement.

A noter : certains logiciels tiers proposent des solutions gratuites basiques pour répondre aux prérogatives du programme Erasmus+ en termes d'échange de données dans le cadre de EWP uniquement.

Le principe de connexion à EWP se fait dans tous les cas via le logiciel qui se connecte pour vous à EWP: **il suffit alors de suivre les consignes indiquées par le fournisseur.** Vous avez le choix des API ou « briques » vous souhaitez mettre en place par leur intermédiaire (cf. partie II – B de ce guide pratique).

Une fois vos fonctionnalités choisies, vous devez attendre que votre fournisseur soit prêt. Néanmoins, il est nécessaire de prévoir une veille active auprès de son fournisseur pour s'informer du déploiement des différentes fonctionnalités, des phases de test etc…

**Il est recommandé de prendre toutes les API via son prestataire pour éviter d'avoir à gérer deux bases de données différentes** (une via le Dashboard EWP et une via le logiciel fournisseur) mais on reste libre de choisir le Dashboard EWP pour une ou plusieurs briques et le logiciel fournisseur pour

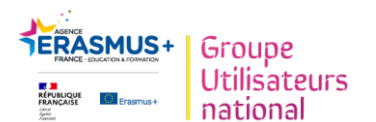

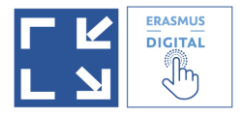

d'autres : le fournisseur vous indiquera la marche à suivre pour indiquer quelles briques vous allez utiliser avec lui. Si l'établissement change d'avis par la suite, il faut prévenir son fournisseur pour une mise à jour.

**→ Vous voulez en savoir + ? Vous trouverez des exemples de processus détaillés via un logiciel tiers en annexe de ce guide.**

#### **Partage d'expériences**

Dans le Groupe Utilisateurs Erasmus+ Digital, les établissements ayant contribué à la rédaction de ce guide pratique représentent : 11 universités/écoles dont 6 utilisent des logiciels fournisseurs ( MoveOn, Mobility Online, TerraDotta et Taïga), 3 utilisent directement le Dashboard EWP et 2 utilisent une combinaison fournisseur/Dashboard EWP (configuration possible mais pas idéale).

## **3. Rejoindre EWP via un logiciel développé en interne par votre établissement.**

**La dernière option est de connecter le logiciel "maison" de votre institution (développé en interne par votre établissement) au réseau EWP.** Cela implique des développements informatiques/techniques et les personnes ou les services en charge des Relations Internationales ne peuvent généralement pas effectuer ce raccordement à EWP seules. En date du 26 avril 2021 et à notre connaissance, aucun établissement n'a fait ce choix. Si vous êtes dans ce cas de figure et que vous souhaitez partager votre expérience à travers ce guide, n'hésitez pas à vous signalez auprès de l'Agence Erasmus+. Vous pouvez également consulter le centre de ressources dédié :

#### **<https://wiki.uni-foundation.eu/display/EWP/In-house+software>**

*Source [:](https://www.erasmuswithoutpaper.eu/cc/iro)* **<https://www.erasmuswithoutpaper.eu/cc/iro>**

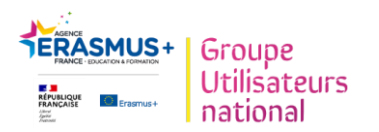

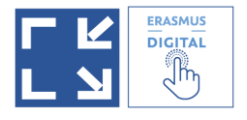

**Combinaison d'outils**

Il est également possible d'utiliser une combinaison de points d'entrée, par exemple le Dashboard EWP pour les OLA - contrats pédagogique Erasmus+ en ligne et un logiciel commercial pour les IIA - Accords Interinstitutionnels Erasmus+ en ligne, mais cela n'est pas recommandé et demande une réflexion en amont.

Il reste toujours possible par la suite de changer de solution/point(s) d'entrée EWP tant que l'on reste sur une brique/une solution mais **attention** :

- **Il n'est pas possible d'utiliser en parallèle deux outils différents (par exemple le Dashboard EWP et MoveOn) pour une même fonctionnalité**
- **Il n'y a pas de passerelle entre le Dashboard EWP et la base de données du fournisseur**

La plupart des fournisseurs en Europe collaborent au projet et sont en lien avec les équipes de développement EWP et de la Commission : la mise à disposition des fonctionnalités EWP pour leurs clients devrait donc être effective globalement au même moment. Ceci étant, si des fournisseurs rencontrent des retards (temps de travail nécessaire au déploiement de l'API par exemple), **dans ce cas la Commission européenne demande à ce que les établissements clients concernés attendent la mise en service de la fonctionnalité : il n'est ni nécessaire ni recommandé d'utiliser le Dashboard en tant que solution d'attente pour quelques semaines ou quelques mois.** 

11

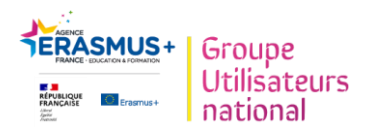

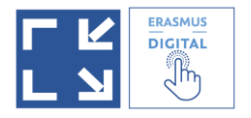

## **ANNEXES**

#### **1/ Exemple concret : logiciel Saas MoveON (Solution de Quacquarelli Symonds) pour les établissements qui travaillent déjà avec ce fournisseur**

**Précautions : notre groupe de travail ne vise pas une exhaustivité et utilise ces exemples pour mieux expliquer/visualiser les processus de connexion**

*Les captures d'écran contenues dans cette partie sont la propriété de QS.*

Rappel : **MoveON** est un fournisseur commercial, une solution payante. D'autres fournisseurs existent (liste en annexe)

Chaque université utilisatrice de MoveON doit préciser quelles sont les briques/API d'EWP que l'établissement souhaite utiliser dans MoveON. Ce choix se fait pour l'instant dans une « smartsheet » (formulaire en ligne).

Le code SCHAC devra être renseigné dans votre fiche établissement :

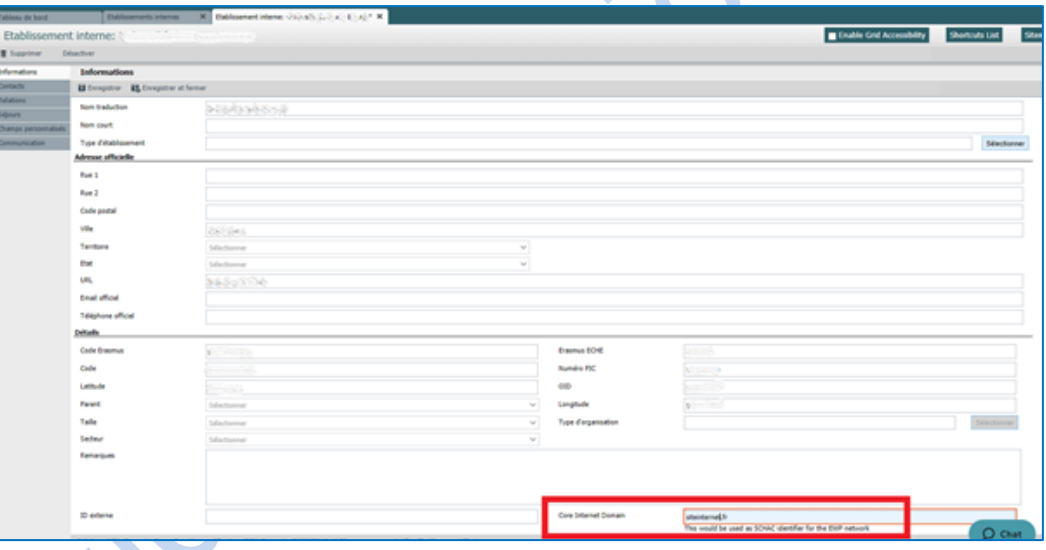

MoveON est connecté au réseau EWP à travers les API, qui permettent l'échange de données entre les institutions.

A titre d'exemple, les API disponibles actuellement (26.4.2021) sur MoveON sont :

- « Institutions and Organizational Units » : Partage de données de base et de la structure de l'établissement, possibilité de partager certains contacts

- « Inter-Institutional Agreements » : Création et renouvellement des accords interinstitutionnels.
- « Incoming mobility / Nomination » : Partage des informations sur les nominations entrantes (pas encore disponible chez tous les fournisseurs – vérifier ce point avec votre établissement partenaire)

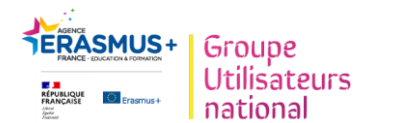

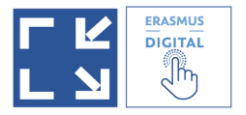

- « Outgoing mobility / Nomination » : Partage des informations sur les nominations sortantes (pas encore disponible chez tous les fournisseurs)

« Learning Agreements » : Création et gestion du contrat pédagogique

Cette liste est évolutive, MoveON vous informera des déploiements de nouvelles API au fur et à mesure.

Peu importe l'outil utilisé par votre institution, il doit juste être enregistré dans la liste EWP comme actif.

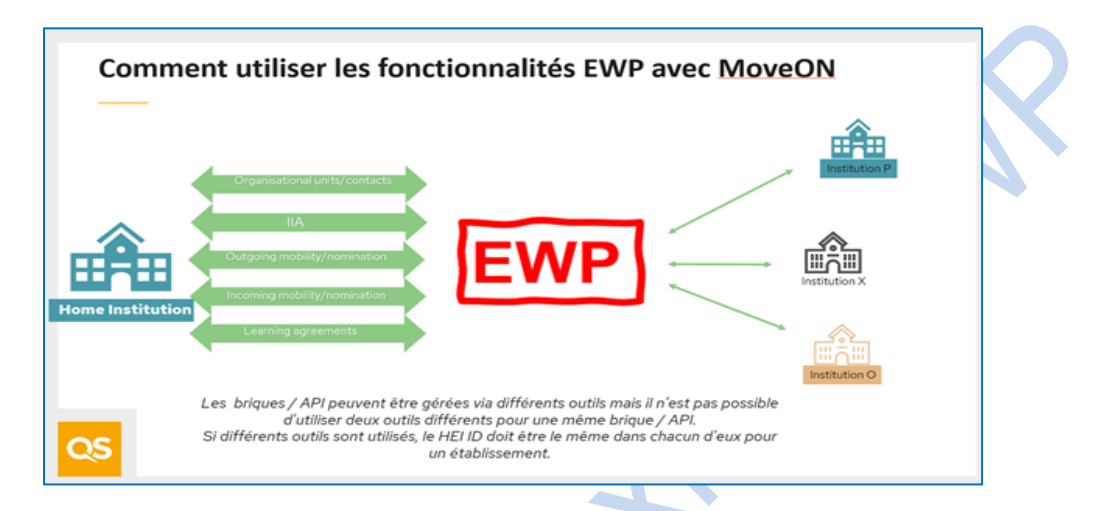

Tant que les APIS ne sont pas prêtes on peut encore les voir dans le Dashboard EWP. Dès lors qu'elles seront déployées dans MoveON, vous ne pourrez plus y accéder sur le Dashboard EWP : un message d'erreur apparaîtra, en rouge comme ci-dessous:

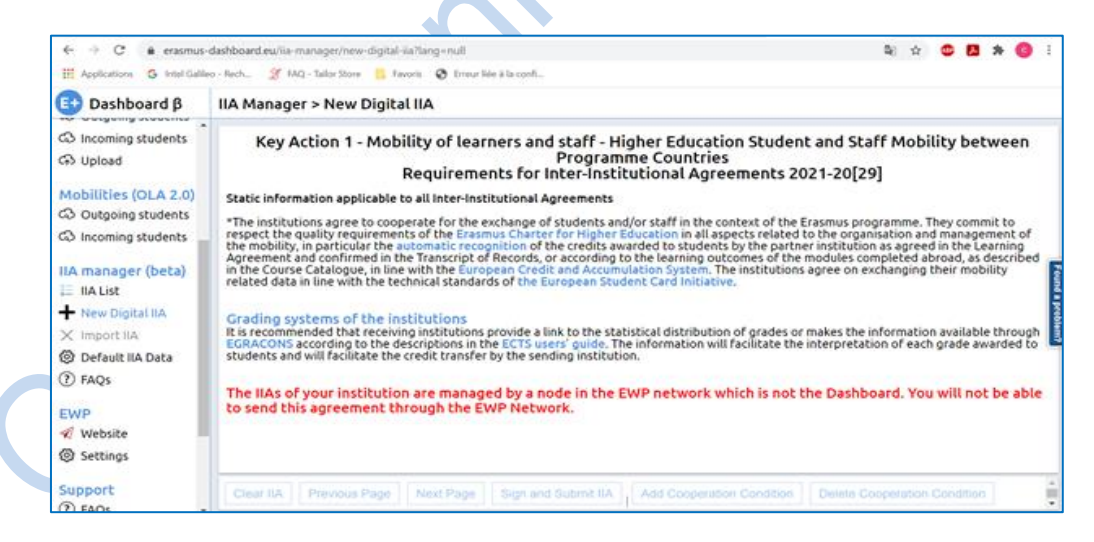

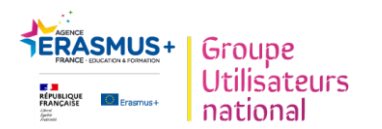

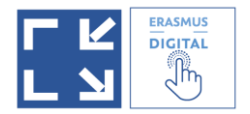

#### **2/ Exemple concret : Logiciel Saas Mobility-Connect (solution gratuite) et Mobility-Online (solution commerciale) pour les établissements qui travaillent déjà avec ce fournisseur**

**Les utilisateurs décident eux-mêmes des briques à activer ou non pour le partage de données via EWP:**

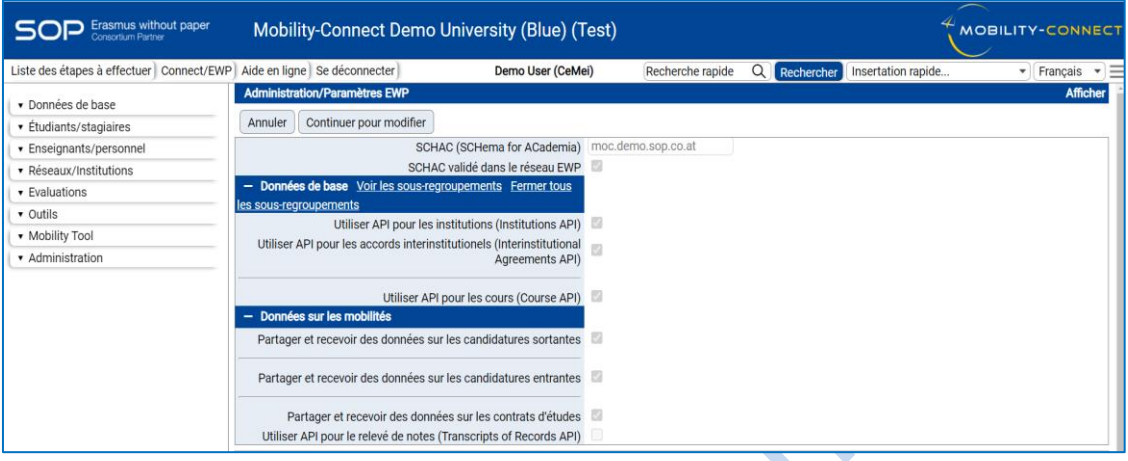

**SOP s'engage à proposer les nouvelles briques API dans Mobility-Connect et Mobility-Online au fur et à mesure qu'elles seront spécifiées par les équipes de développement EWP et dans tous les cas, avant qu'elles ne deviennent obligatoires.** 

*Les captures d'écran contenues dans cette partie sont la propriété de SOP.*

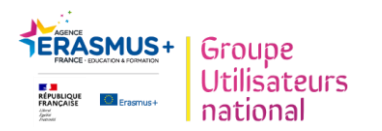

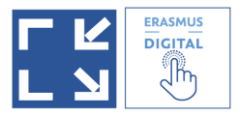

**3/ Liste des fournisseurs** présents lors de la réunion du 10 décembre 2020 avec la Commission Européenne et les équipes de développements EWP : QS - MoveON; SOP - Mobility Online, SIGMA, bSmart, KION, CINECA, USOS, Solenovo, Erasmusport, AEC

Cette liste est celle des fournisseurs qui ont indiqué que le calendrier de déploiement de EWP envisagé par la Commission Européenne leur semblait raisonnable.

Il existe d'autres fournisseurs, liste non exhaustive ci-dessous :

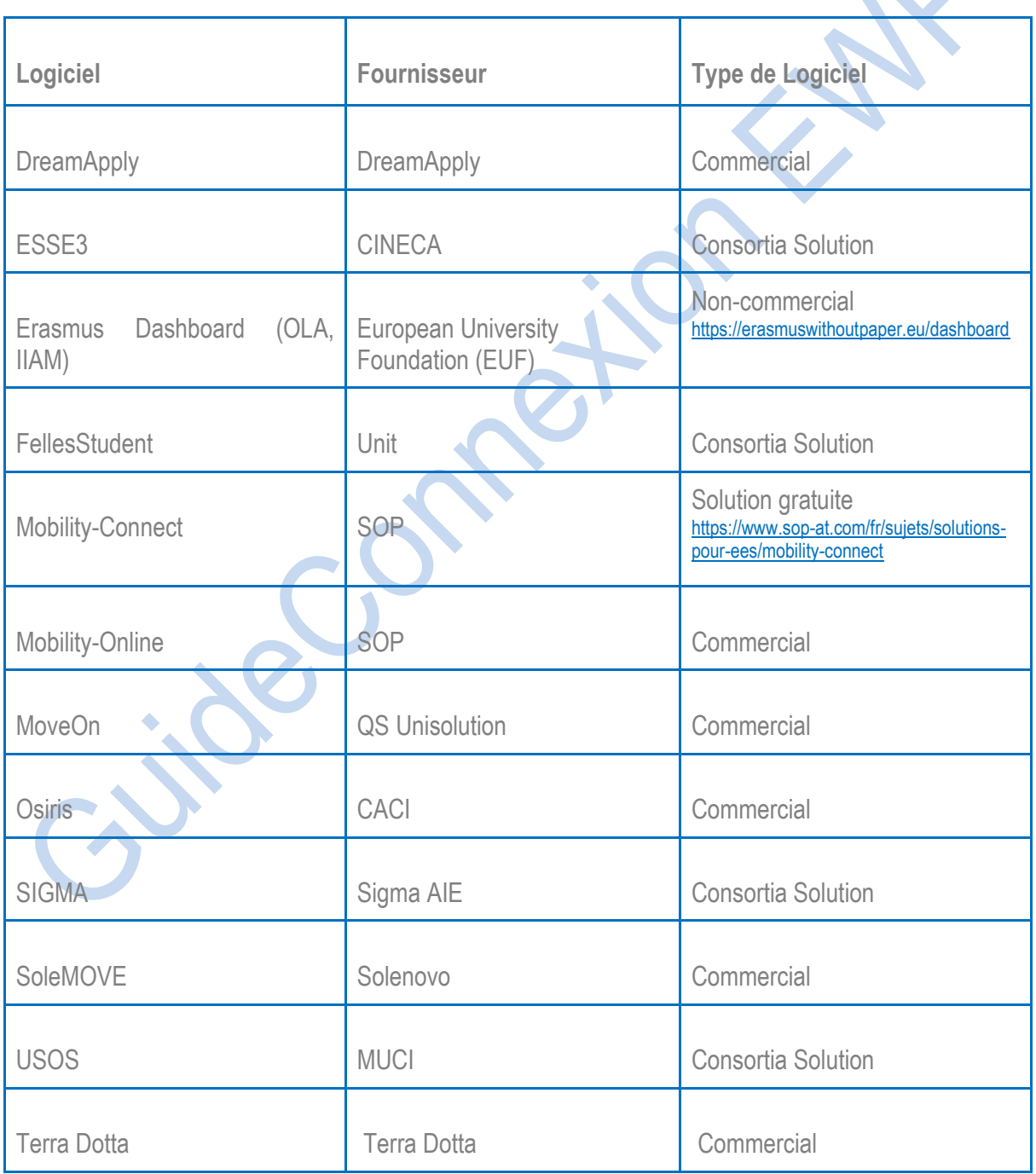

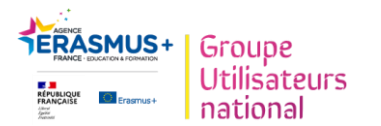

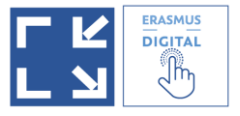

L'enquête conduite auprès des établissements français en avril 2021 à l'initiative du Groupe Utilisateurs Erasmus+ Digital et de l'Agence Erasmus+ France Education Formation permettra de disposer d'une connaissance plus fine des différentes solutions utilisées pour la gestion des mobilités et la connexion au réseau EWP. [Résultats de l'enquête en cours d'exploitation à cette date].

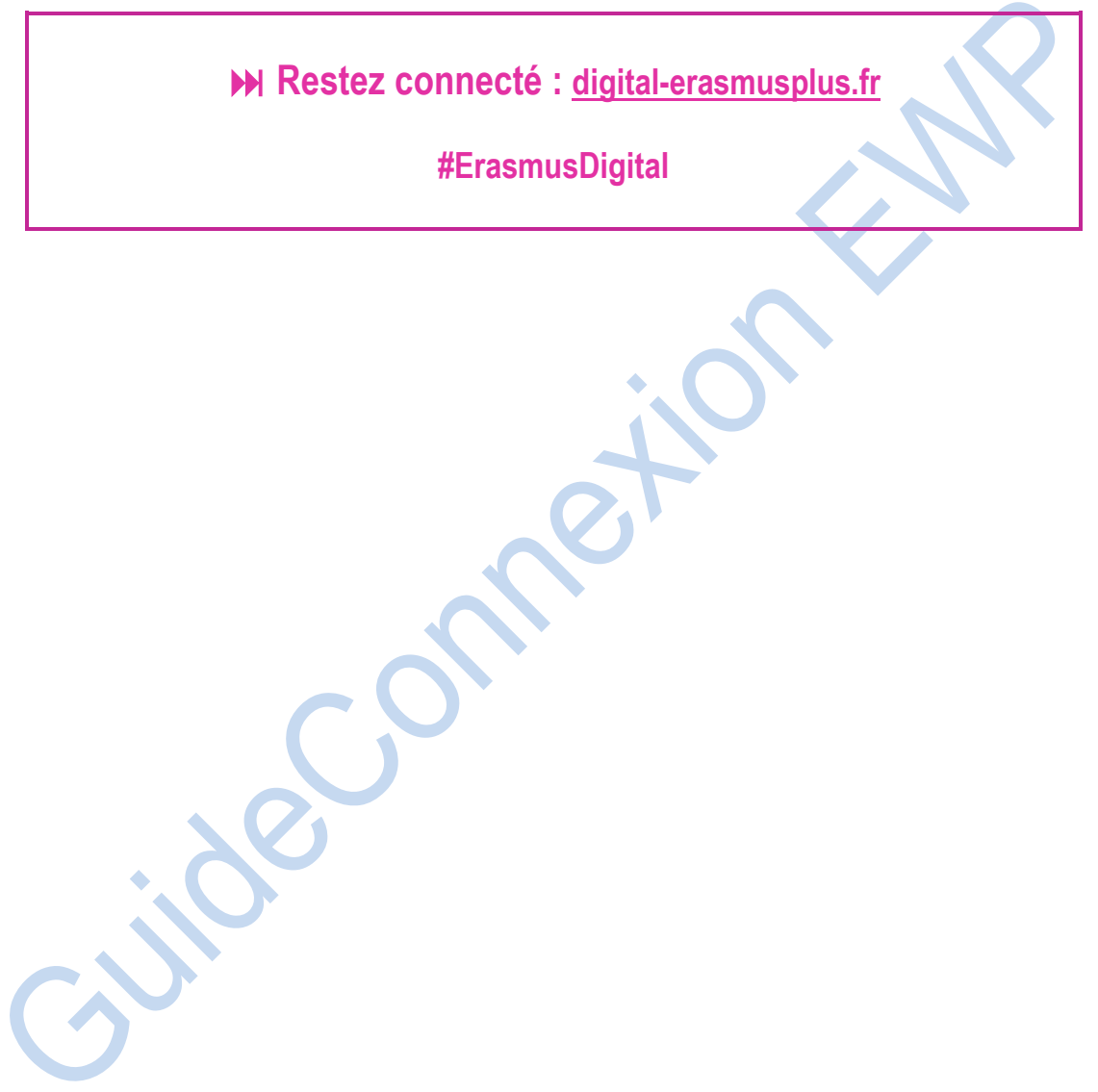